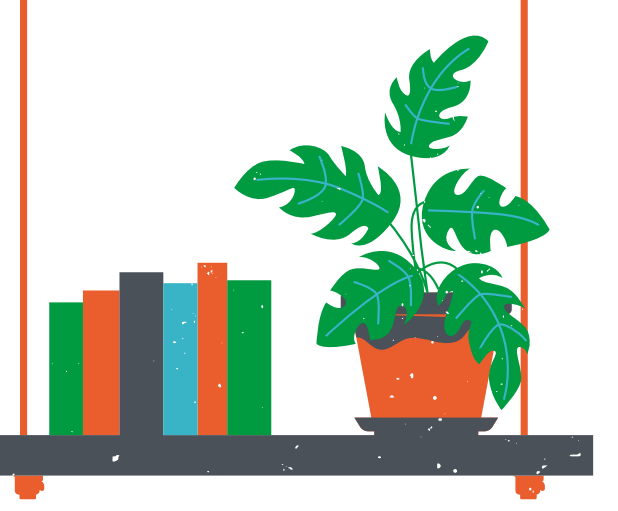

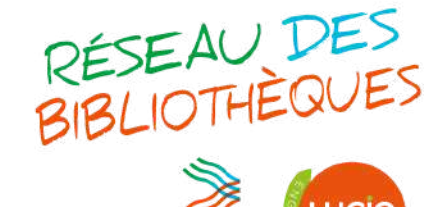

Haut-Anjou <sub>cCVHA</sub>

Vallées du

**2.** Connectez-vous en tapant votre numéro de carte de bibliothèque (sans oublier l'espace dans la série de chiffres s 'il y en a un) et votre année de naissance.

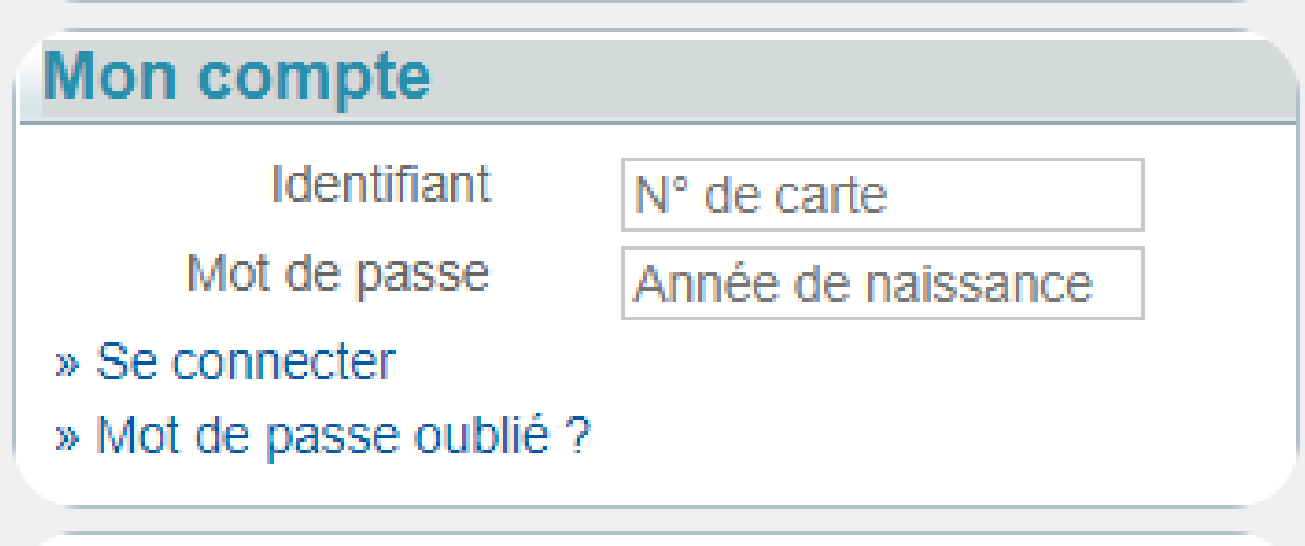

**3.** Dans le menu "Rechercher", situé à gauche, tapez votre recherche (titre, auteur, sujet...). Sélectionnez la bibliothèque où vous allez retirer vos documents.

## Rechercher

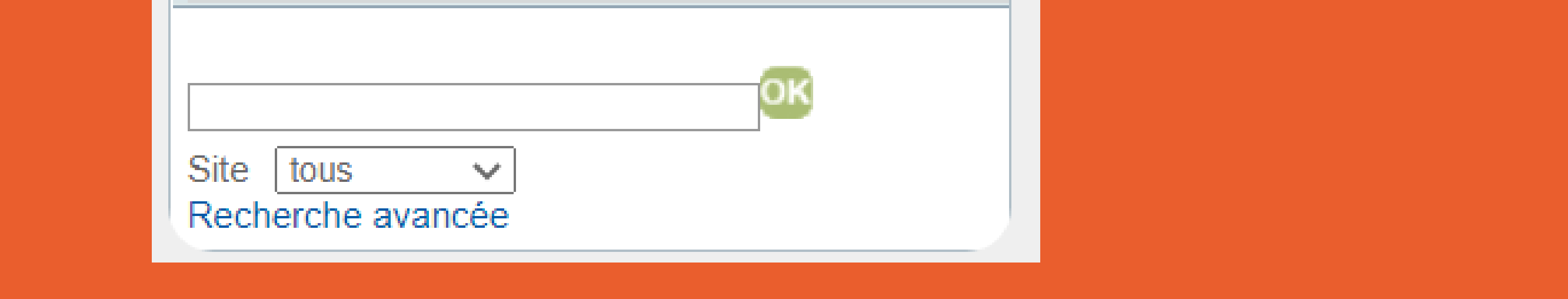

4. Une fois le document choisi, cliquez dessus puis cliquer sur l'onglet "livre" à droite, sous "Réserver ". Votre document est maintenant en cours de réservation.

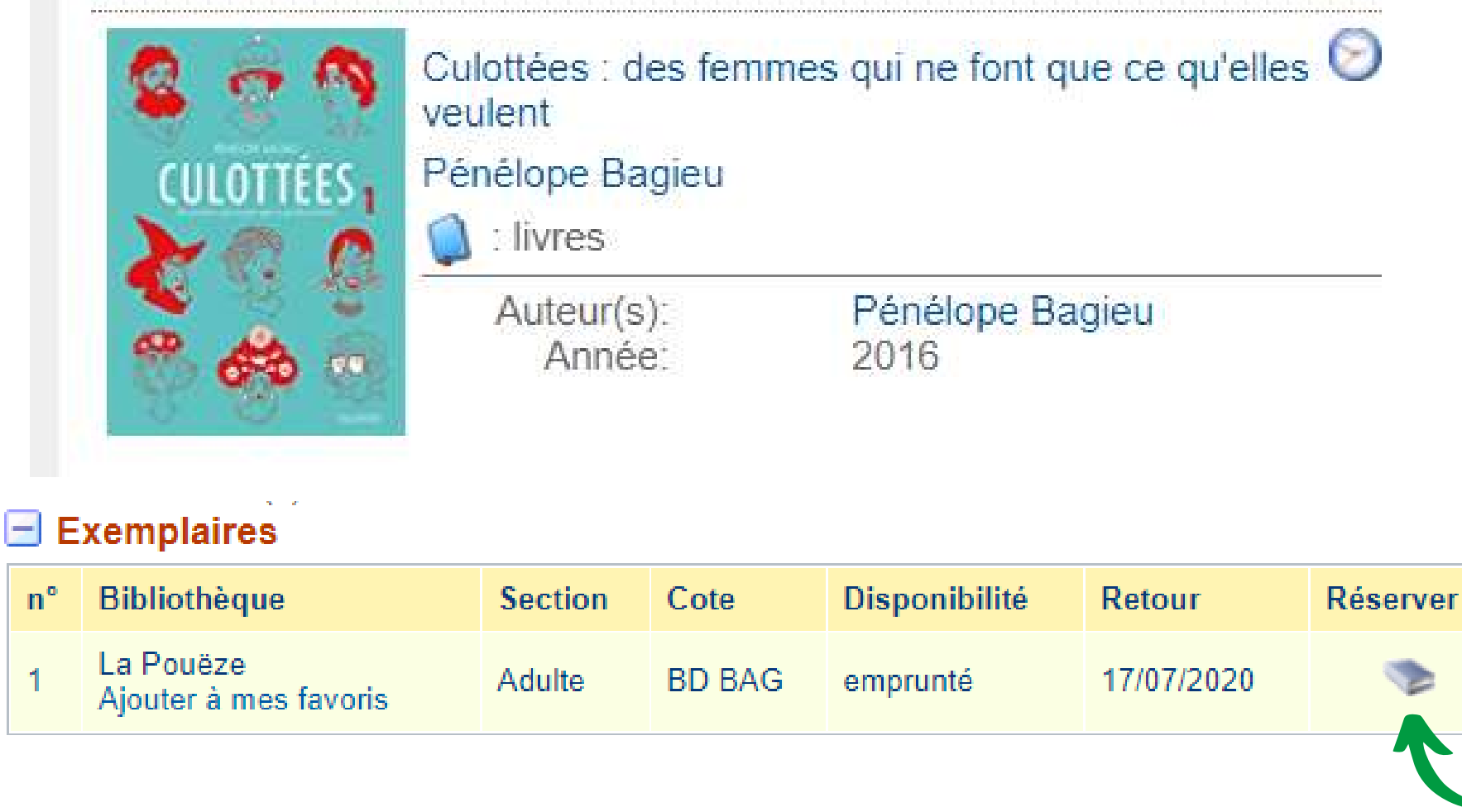

5. Lorsque le document est mis de côté, vous êtes averti par e-mail. Vous pouvez venir le chercher dans votre bibliothèque.

## Réservations en ligne : Comment ça marche?

1. Rendez-vous sur le site internet du secteur : and a droite in haut à droite du secteur :

Secteur de Bécon-les

Granits

[www.bibliotheques-ouest-anjou.net](http://www.bibliotheques-ouest-anjou.net/)